## **[1] Oracle® Communications Order and Service Management**

Customer Asset Manager Online Help Release 7.3.1 **E68898-01**

April 2016

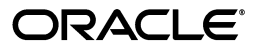

Oracle Communications Order and Service Management Customer Asset Manager Online Help, Release 7.3.1

E68898-01

Copyright © 2016, Oracle and/or its affiliates. All rights reserved.

This software and related documentation are provided under a license agreement containing restrictions on use and disclosure and are protected by intellectual property laws. Except as expressly permitted in your license agreement or allowed by law, you may not use, copy, reproduce, translate, broadcast, modify, license, transmit, distribute, exhibit, perform, publish, or display any part, in any form, or by any means. Reverse engineering, disassembly, or decompilation of this software, unless required by law for interoperability, is prohibited.

The information contained herein is subject to change without notice and is not warranted to be error-free. If you find any errors, please report them to us in writing.

If this is software or related documentation that is delivered to the U.S. Government or anyone licensing it on behalf of the U.S. Government, then the following notice is applicable:

U.S. GOVERNMENT END USERS: Oracle programs, including any operating system, integrated software, any programs installed on the hardware, and/or documentation, delivered to U.S. Government end users are "commercial computer software" pursuant to the applicable Federal Acquisition Regulation and agency-specific supplemental regulations. As such, use, duplication, disclosure, modification, and adaptation of the programs, including any operating system, integrated software, any programs installed on the hardware, and/or documentation, shall be subject to license terms and license restrictions applicable to the programs. No other rights are granted to the U.S. Government.

This software or hardware is developed for general use in a variety of information management applications. It is not developed or intended for use in any inherently dangerous applications, including applications that may create a risk of personal injury. If you use this software or hardware in dangerous applications, then you shall be responsible to take all appropriate fail-safe, backup, redundancy, and other measures to ensure its safe use. Oracle Corporation and its affiliates disclaim any liability for any damages caused by use of this software or hardware in dangerous applications.

Oracle and Java are registered trademarks of Oracle and/or its affiliates. Other names may be trademarks of their respective owners.

Intel and Intel Xeon are trademarks or registered trademarks of Intel Corporation. All SPARC trademarks are used under license and are trademarks or registered trademarks of SPARC International, Inc. AMD, Opteron, the AMD logo, and the AMD Opteron logo are trademarks or registered trademarks of Advanced Micro Devices. UNIX is a registered trademark of The Open Group.

This software or hardware and documentation may provide access to or information about content, products, and services from third parties. Oracle Corporation and its affiliates are not responsible for and expressly disclaim all warranties of any kind with respect to third-party content, products, and services unless otherwise set forth in an applicable agreement between you and Oracle. Oracle Corporation and its affiliates will not be responsible for any loss, costs, or damages incurred due to your access to or use of third-party content, products, or services, except as set forth in an applicable agreement between you and Oracle.

# **Contents**

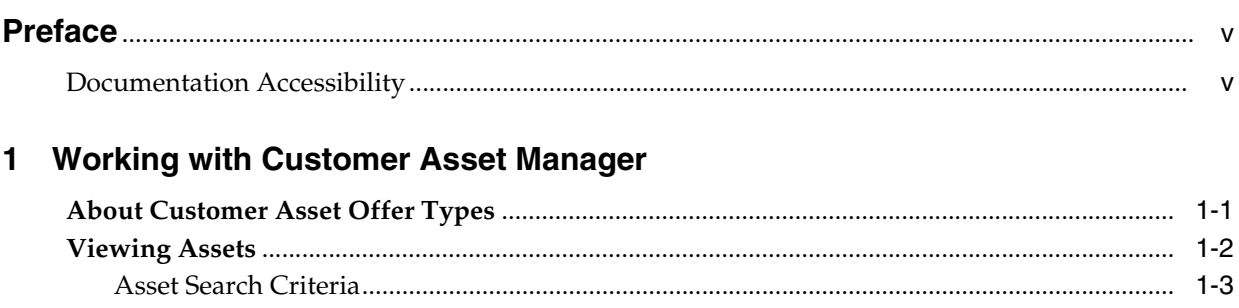

# **Preface**

<span id="page-4-0"></span>This Help describes how to use Oracle Communications Order and Service Management (OSM) Customer Asset Manager to view OSM customer assets.

## <span id="page-4-1"></span>**Documentation Accessibility**

For information about Oracle's commitment to accessibility, visit the Oracle Accessibility Program website at http://www.oracle.com/pls/topic/lookup?ctx=acc&id=docacc.

#### **Access to Oracle Support**

Oracle customers that have purchased support have access to electronic support through My Oracle Support. For information, visit http://www.oracle.com/pls/topic/lookup?ctx=acc&id=info or visit http://www.oracle.com/pls/topic/lookup?ctx=acc&id=trs if you are hearing impaired.

**1**

# <span id="page-6-0"></span>**Working with Customer Asset Manager**

[2] Oracle Communications Order and Service Management (OSM) Customer Asset Manager enables you to view the customer assets that are associated with a customer account in OSM.

The customer requirements that are included in a customer order are called **assets**. An asset can be a physical product or a service product that is activated at a customer site: for example a telephone pager, telephone handset, telecommunications service, and Internet service.

A customer order is submitted to the OSM system. As assets are activated or delivered during order processing, they are automatically created and stored in the OSM system, which generates a unique asset number for each asset.

Customer Asset Manager displays only active assets.

#### **Related Topics**

[About Customer Asset Offer Types](#page-6-1)

[Viewing Assets](#page-7-0)

## <span id="page-6-1"></span>**About Customer Asset Offer Types**

Assets are created, stored, and displayed in a parent-child structure that is based on asset offer types.

Customer assets consist of the following offer types:

- **Promotion**: The marketing definition of an offering. Promotions include discounted prices and contractual terms. This is typically a top-level asset, known as the root asset.
- **Bundle**: A group of services and simple products that are sold as a package.
- Service: A group of related services that are sold as a package.
- Simple: An individual product. Simple products have the billing service type of the parent service offering.

[Example 1–1](#page-6-2) shows the parent-child relationships between the asset offer types.

#### <span id="page-6-2"></span>*Example 1–1 Example of Asset Parent-Child Relationships*

```
 Gold Promotion (Promotion offer type)
Dual Play Bundle (Bundle offer type)
    Mobile Voice Service (Service offer type)
        Voice Mail (Simple offer type)
         Call Forwarding (Simple offer type)
```
 Mobile Handset (Simple offer type) Broadband Service (Service offer type) Modem (Simple offer type)

In this example, Gold Promotion is the root asset. Dual Play Bundle is the child asset of Gold Promotion. Dual Play Bundle is also the parent asset of Mobile Voice Service and Broadband Service, and so on.

See ["Viewing Assets"](#page-7-0) for information about viewing assets.

### <span id="page-7-0"></span>**Viewing Assets**

You can view root, parent, or child assets that are associated with a customer account. See ["About Customer Asset Offer Types"](#page-6-1) for information about the structure of asset offer types.

**Note:** You can view assets only if the Assets module has been installed on the OSM system. If no assets appear on the Assets page, contact your OSM administrator.

Some asset information is displayed in tabs in the Asset Details section. For example, the **Associated Accounts** tab shows the accounts the asset is associated with, and the **Pricing** tab displays price type, list price, and discount type. The tabs that are displayed depend on the type of asset.

To view assets associated with a customer account:

**1.** In the **Assets** list, click an asset.

Information about the asset appears in the Asset Details section.

**2.** To view child assets of the root asset, click the **Child Assets** icon next to the root asset in the Assets list.

### ዳ

**Tip:** To navigate back to parent and root assets, click the locator links above the Asset Details section.

- **3.** To narrow the list of assets, click the **Asset Search** icon located at the upper right of the page, and do the following in the Asset Search drawer.
	- **a.** Enter search criteria. See ["Asset Search Criteria"](#page-8-0) for information about the search criteria fields.

**Tip:** If you click a **Search** button without providing search criteria, all of the account's assets appear in the Assets list.

**b.** Click **Search** for the criteria that you entered.

Asset search results appear in the Assets list.

**Note:** To close the Asset Search drawer, click the **Asset Search** icon.

#### **Related Topics**

[Asset Search Criteria](#page-8-0)

[About Customer Asset Offer Types](#page-6-1)

### <span id="page-8-0"></span>**Asset Search Criteria**

Use asset search criteria to search for customer assets.

Search fields can contain the following

- An asterisk (\*), which matches any string of characters. For example, if you enter **\*ip** in the **Offer Name** field, the search returns all assets with offer names that end with the characters **ip**.
- A question mark (?), which matches any single character. For example, if you enter **Go?d Promotion** as an offer name, the search returns all offers named **Gold Promotion**.

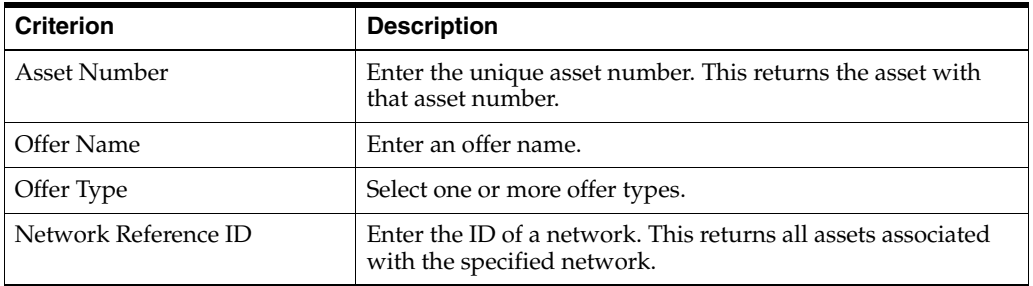

#### **Related Topics**

[Viewing Assets](#page-7-0)

[About Customer Asset Offer Types](#page-6-1)